*[Relais à seuil de température PT100 et Thermocouple](http://www.loreme.fr/fichtech/THL36.pdf)  [Thermostat électronique option SIL2](http://www.loreme.fr/fichtech/THL36.pdf)*

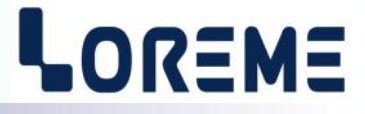

# **CONFIGURATION ET UTILISATION**

**THL36**

# **START COLOR** Config. **I ORFME**

**LOREME 12, rue des Potiers d'Etain Actipole BORNY - B.P. 35014 - 57071 METZ CEDEX 3 Téléphone 03.87.76.32.51 - Télécopie 03.87.76.32.52 Nous contacter: Commercial@Loreme.fr - Technique@Loreme.fr Manuel téléchargeable sur: www.loreme.fr**

*REV 0.2 - 06/02/23*

# <span id="page-1-0"></span>**Sommaire**

# LOREME

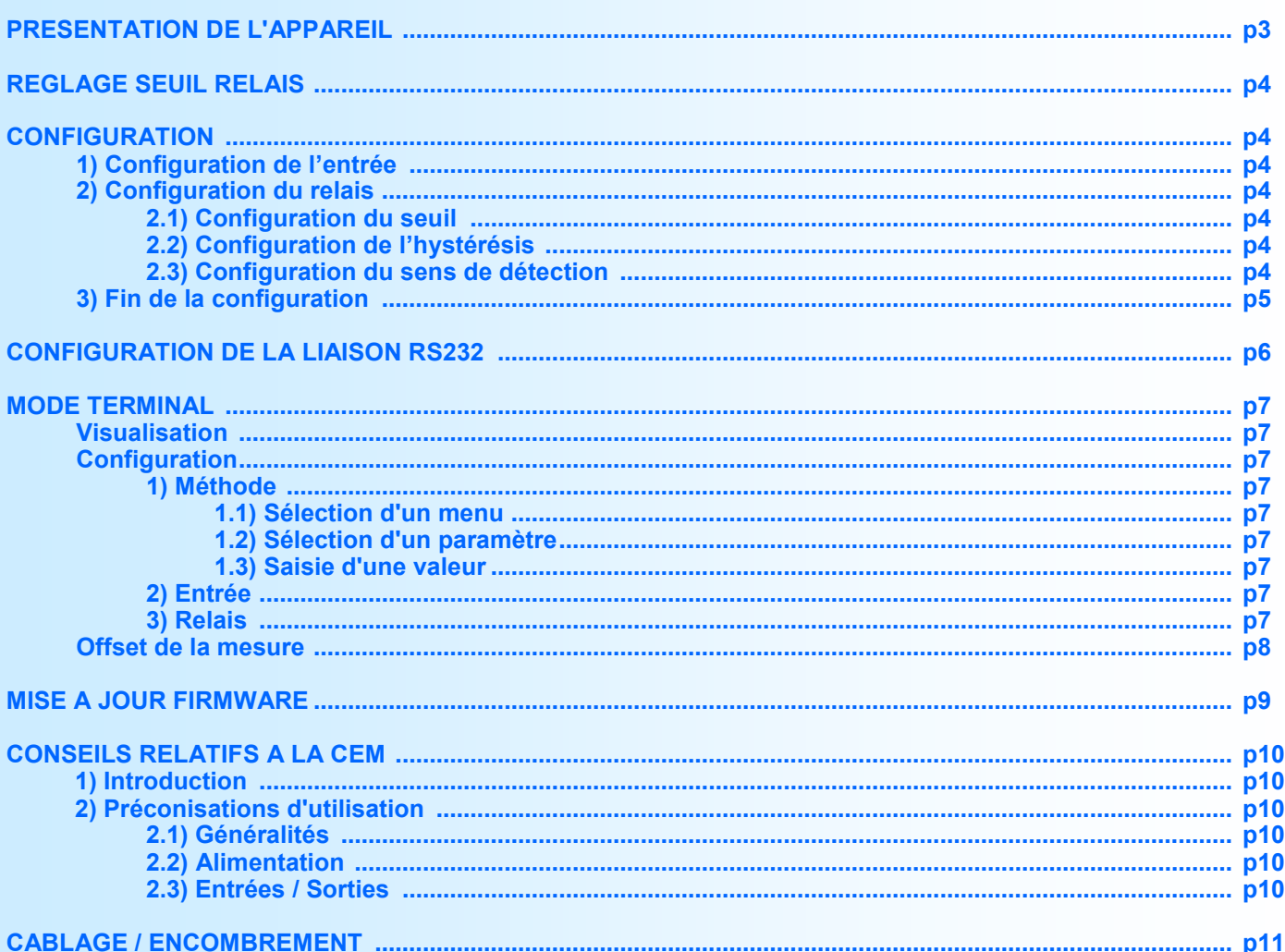

# <span id="page-2-0"></span>**Présentation de l'appareil**

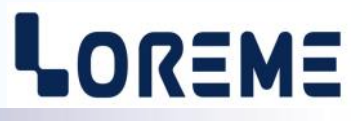

Le **THL36 est un thermostat digital** utilisable pour des régulations simples de température (chauffer ou refroidir). Il est entièrement programmable par la face avant. L'appareil peut être utilisé en entrée PT100 2 ou 3 fils ou en thermocouple J, K, T compensé en température. Il dispose d'un afficheur 3 digits pour la lecture de la température, de 2 touches pour le réglage du seuil d'alarme et la configuration, et d'un relais inverseur de sortie avec 10 A de pouvoir de coupure, pour la régulation.

La fiche technique est téléchargeable a l'adresse: <http://www.loreme.fr/fichtech/THL36.pdf>

#### **INTERFACE UTILISATEUR**

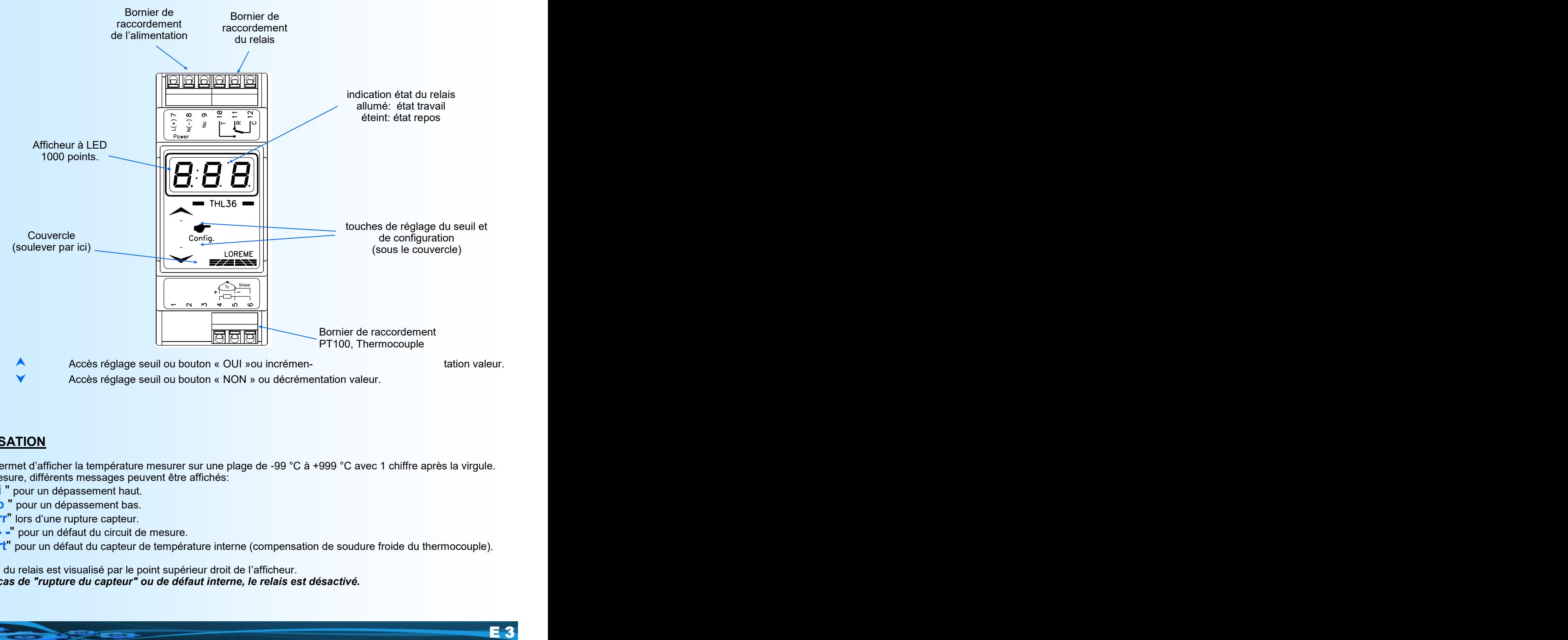

• Accès réglage seuil ou bouton « NON » ou décrémentation valeur.

## **VISUALISATION**

l'appareil permet d'afficher la température mesurer sur une plage de -99 °C à +999 °C avec 1 chiffre après la virgule. Outre la mesure, différents messages peuvent être affichés:

- "**Hi** " pour un dépassement haut.
- "**Lo** " pour un dépassement bas.
- "**Err**" lors d'une rupture capteur.
- "- -" pour un défaut du circuit de mesure.
- "**Ert**" pour un défaut du capteur de température interne (compensation de soudure froide du thermocouple).

L'activation du relais est visualisé par le point supérieur droit de l'afficheur. *Note : En cas de "rupture du capteur" ou de défaut interne, le relais est désactivé.*

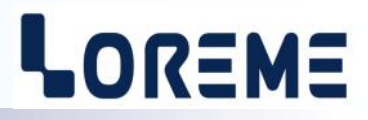

## <span id="page-3-0"></span>**REGLAGE SEUIL RELAIS**

Pour accéder au réglage du seuil, il faut appuyer sur la touche **A** ou la touche **V**. L'appareil affiche la valeur du seuil et les touches **A**,  $\vee$  permettent de l'incrémenter ou de la décrémenter. L'affichage clignote pendant le réglage. La valeur en cours de réglage est validée automatiquement au bout de 4 secondes si aucune touche n'est appuyée. La valeur du seuil configuré est mémorisée et le message '**End**' s'affiche brièvement.

#### **CONFIGURATION**

les 2 touches sous le couvercle servent à configurer le type de l'entrée et les paramètres du relais. Un appui simultané sur les touches  $\blacktriangle$  +  $\blacktriangledown$  pendant plus de 5 secondes permet d'accéder à la configuration.

#### **1) Configuration de l'entrée**

L'appareil affiche le choix de l'entrée actuelle. Un appui sur la touche A permet de valider le choix et de passer à la configuration du relais. La touche  $\vee$  permet d'afficher le type d'entrée suivante. les choix possibles sont:

- '**rtd**' pour une entrée PT100
- '**tcJ**' pour une entrée thermocouple J
- '**tcH**' pour une entrée thermocouple K
- '**tct**' pour une entrée thermocouple T

#### **2) Configuration du relais**

l'appareil affiche 'rEL'. La touche ▲ permet d'accéder aux rubriques de configuration du relais. La touche ▼ fait sortir l'appareil du mode configuration.

Les paramètres du relais sont:

- Le seuil,
- L'hystérésis.
- Le sens de la détection, haute ou basse.

#### **2.1) Configuration du seuil**

L'appareil affiche le menu 'thr' et la touche **A** permet d'accéder au réglage du seuil et la touche **v** permet de passer à la rubrique suivante. A l'accès au réglage, la valeur actuel du seuil est visualisé, et les touches  $\blacktriangle$ ,  $\blacktriangledown$  permettent de l'incrémenter ou de la décrémenter. L'affichage clignote pendant le réglage. La valeur réglé est validée automatiquement au bout de 4 secondes si aucune touche n'est appuyé.

#### **2.2) Configuration de l'hystérésis**

L'appareil affiche le menu ' **db**' et la touche **A** permet d'accéder au réglage de l'hystérésis et la touche **v** permet de passer à la rubrique suivante. A l'accès au réglage, la valeur actuel de l'hystérésis est visualisé, et les touches A,  $\blacktriangledown$ permettent de l'incrémenter ou de la décrémenter. L'affichage clignote pendant le réglage. La valeur réglé est validée automatiquement au bout de 4 secondes si aucune touche n'est appuyé.

#### **2.3) Configuration du sens de la détection**

L'utilisateur peut, grâce à ce paramètre, configuré le sens de la détection de seuil. Celle-ci fonctionne de la façon suivante:

#### **- Détection haute (refroidissement):**

.le relais est activé lorsque la mesure passe au dessus du seuil,

.le relais est désactivé lorsque la mesure passe en dessous du seuil moins l'hystérésis.

#### **- Détection basse (chauffe):**

- .le relais est activé lorsque la mesure passe en dessous du seuil,
- .le relais est désactivé lorsque la mesure passe au dessus du seuil plus l'hystérésis.

Le relais est systématiquement désactivé en cas de "rupture du capteur" ou de "défaut interne"

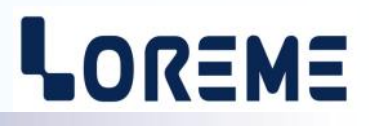

<span id="page-4-0"></span>Les possibilités de configuration sont:

- -Détection Haute (refroidissement) avec l'affichage '**AHi**'.
- -Détection Basse (chauffe) avec l'affichage '**ALo**'.

#### **3) Fin de la configuration**

Les nouveaux paramètres sont sauvegardé en mémoire non volatile et le message '**End**' s'affiche brièvement indiquant le succès de la sauvegarde. Puis l'appareil retourne au mode mesure.

# <span id="page-5-0"></span>**Configuration de la liaison RS232**

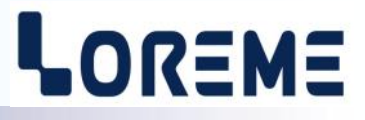

L'appareil se configure et se met à jour en mode terminal par le biais d'une liaison RS232.

# **Etape 1: installation du cordon de configuration USB**

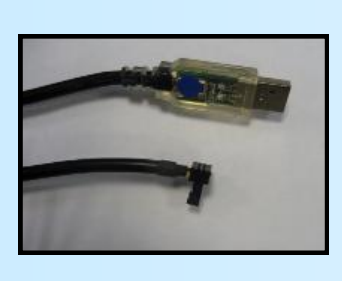

- le driver est téléchargeable sur www.loreme.fr: [http://www.loreme.fr/aff\\_produits.asp?rubid=53&langue=fr](http://www.loreme.fr/aff_produits.asp?rubid=53&langue=fr)
- Lancer le programme exécutable pour installer le driver,
- Brancher ensuite le câble sur une prise USB, Windows créer un port COMx (x >=4).

#### **Remarque :**

Le numéro du port de communication ne change pas si on utilise le même cordon de configuration sur différents port USB du PC.

L'utilisation d'un autre cordon de configuration génère un autre numéro de port de communication et nécessite la reconfiguration de l'HyperTerminal.

# **Etape 2: Configuration du programme d'émulation terminal (PC sous Windows).**

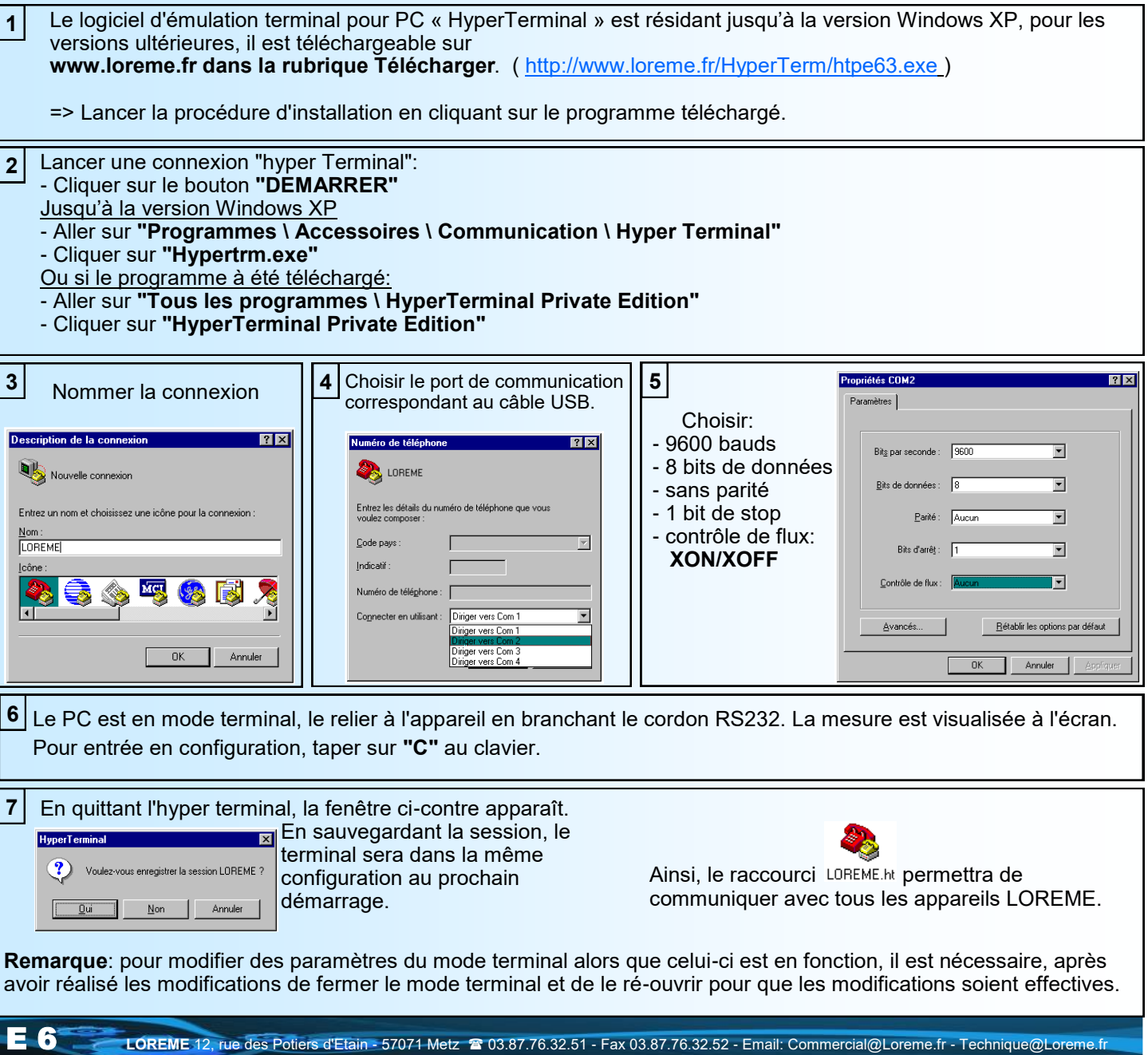

# <span id="page-6-0"></span>**Mode terminal**

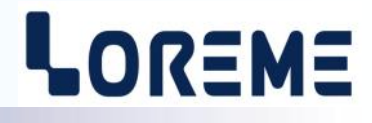

#### **VISUALISATION**

En mode mesure l'appareil affiche toutes les 2 secondes les informations suivantes:

100.3 °C valeur de la température mesuré. 28.9 °C température interne du THL36 (compensation soudure froide en entrée thermocouple).

#### **CONFIGURATION**

Le manuel reprend en détail les différentes possibilités de configuration: Pour entrer en mode configuration, il suffit d'appuyer sur la touche **"C"** du terminal. En face avant, à la place de la mesure, l'appareil affiche le message:

#### **CnF**

#### **1) Méthode**

Lors de la configuration, différents types de questions sont posées. Pour chacune d'elles, plusieurs réponses sont possibles. Voici la description en détail de chacun des cas.

#### **1.1) Sélection d'un menu**

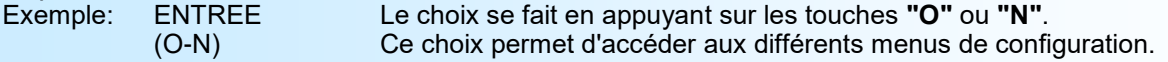

#### **1.2) Sélection d'un paramètre**

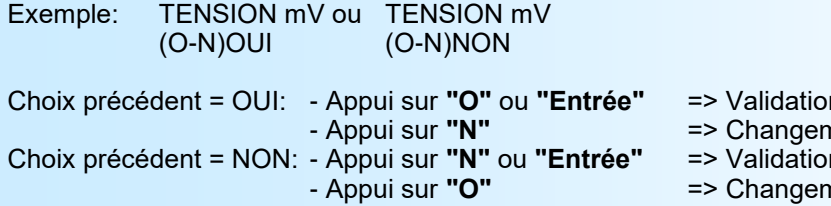

n du choix = OUI,

- nent et validation du choix = NON.
- n du choix = NON,
- nent et validation du choix = OUI.

#### **1.3) Saisie d'une valeur**

Exemple: SEUIL 40 °C

Deux cas sont possibles:

- La validation sans modification par un simple appui sur **"Entrée"**,
- La modification de valeur au clavier (affichage simultané), puis validation.

#### **Notes:**

- *- Il est possible, si l'on s'aperçoit d'une erreur commise dans la saisie d'une valeur, avant de la valider, de revenir en arrière par action sur la touche "", qui réédite le message sans tenir compte de la valeur erronée.*
- *- En mode configuration lorsque aucune action n'est effectuée, l'appareil repasse en mode exploitation après une attente de deux minutes sans tenir compte des modifications réalisées.*
- *- Si l'on se trouve en mode configuration et que l'on désire repasser en mode mesure sans tenir compte des modifica tions réalisées, il suffit d'appuyer sur la touche "Echap".*

#### **2) Configuration de l'entrée**

Cette rubrique permet de choisir le type d'entrée. les possibilités sont:

- Entrée PT100
- Entrée TcJ
- Entrée TcK
- Entrée TcT

#### **3) Configuration du relais**

Les paramètres configurable pour le relais sont:

- Le seuil,
- L'hystérésis.
- Le sens de la détection, haute ou basse.

# <span id="page-7-0"></span>**Offset de la mesure**

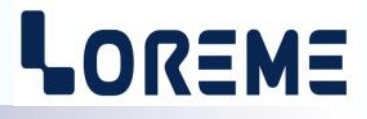

Dans certains cas, il est intéressant de pouvoir modifier la mesure par simple action au clavier du terminal. Cette fonction peut trouver son utilité dans divers cas tels un vieillissement du capteur ou pour compenser une résistance de ligne du capteur.

Pour décaler la mesure, il faut:

- Etre en mode mesure,
- Taper sur **"+"** ou **"-"** donnant accès à la fonction,
- La visualisation sur terminal devient:

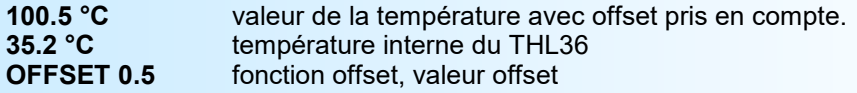

- Utiliser les touches **"+"** et **"-"** pour régler l'offset, la mesure de température tient compte immédiatement du changement.
- Taper sur **"Entrée"** pour mémoriser l'offset.

#### **Note:**

*Si, en mode réglage d'offset, aucune action sur les touches "+", "-" ou "Entrée" n'est réalisée pendant un temps de 2 minutes, l'appareil abandonne automatiquement ce mode de fonctionnement sans tenir compte du réglage effectué.*

# <span id="page-8-0"></span>**Mise à jour FIRMWARE**

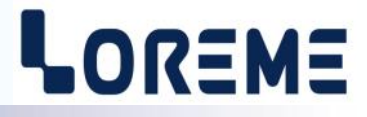

Pour accéder à la mise à jour du Firmware il faut en premier lieu ouvrir une fenêtre HyperTerminal, raccorder le PC avec l'appareil, mettre alors l'appareil sous tension.

Dans la fenêtre du terminal, le caractère suivant est affiché:

**>** <———————— L'appareil envoi ce caractère et attend le caractère « **F** » pendant 0,5 s.

Si l'utilisateur a appuyer sur la touche « F » du clavier dans le temps imparti, le message suivant est affiché dans la fenêtre de l'HyperTerminal:

#### **FIRMWARE LOADER Rev0 READY TO TRANSFER...**

L'appareil est maintenant en attente de transfert du fichier de mise à jour du Firmware. Ce fichier est un simple fichier de texte avec l'extension .txt fourni par LOREME et contenant le Firmware codé au format intel HEX . Sélectionner le menu « Transfert », « Envoyer un fichier texte… ».

Chercher le fichier voulu à l'aide du sélecteur de fichier, puis, après l'avoir sélectionné, cliqué sur « Ouvrir ». HyperTerminal commence le transfert du fichier vers l'appareil.

# **FIRMWARE LOADER Rev0 READY TO TRANSFER**

Une série d'étoile apparaît pour indiquer la bonne évolution du transfert.

En fin de programmation le message « **PROGRAMMING OK !** » est affiché si tout se passe bien. En cas d'erreur, les messages suivant peuvent être affichés:

- **SERIAL COM ERROR !** Erreur de réception.<br>
**SERIAL TIMEOUT !** Temps d'attente de
	-

**- SERIAL TIMEOUT !** Temps d'attente de réception dépassé.

- **PROGRAMMING FAILED !** Erreur de programmation dans la mémoire flash de l'appareil.

#### **Attention:**

*Si une erreur se produit pendant le processus de programmation, il est absolument nécessaire de reprendre la procédure depuis le début, la programmation partielle entrainant un non fonctionnement ou un fonctionnement aléatoire de l'appareil.*

# <span id="page-9-0"></span>**Conseils relatif à la CEM**

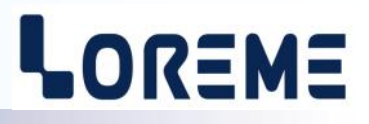

#### **1) Introduction**

Pour satisfaire à sa politique en matière de CEM, basée sur les directives communautaire **2014/30/UE** et **2014/35/UE**, la société LOREME prend en compte les normes relatives à ces directives dès le début de la conception de chaque produit.

L'ensemble des tests réalisés sur les appareils, conçus pour travailler en milieu industriel, le sont aux regards des normes IEC 61000-6-4 et IEC 61000-6-2 afin de pouvoir établir la déclaration de conformité.

Les appareils étant dans certaines configurations types lors des tests, il est impossible de garantir les résultats dans toutes les configurations possibles.

Pour assurer un fonctionnement optimal de chaque appareil il serait judicieux de respecter certaines préconisations d'utilisation.

#### **2) Préconisation d'utilisation**

#### **2.1) Généralité**

- Respecter les préconisations de montage (sens de montage, écart entre les appareils ...) spécifiés dans la fiche technique.
- Respecter les préconisations d'utilisation (gamme de température, indice de protection) spécifiés dans la fiche technique.
- Eviter les poussières et l'humidité excessive, les gaz corrosifs, les sources importantes de chaleur.
- Eviter les milieux perturbés et les phénomènes ou élément perturbateurs.
- Regrouper, si possible, les appareils d'instrumentation dans une zone séparée des circuits de puissance et de relayage.
- Eviter la proximité immédiate avec des télérupteurs de puissance importantes, des contacteurs, des relais, des groupes de puissance à thyristor ...
- Ne pas s'approcher à moins de cinquante centimètres d'un appareil avec un émetteur (talkie-walkie) d'une puissance de 5 W, car celui-ci créer un champs d'une intensité supérieur à 10 V/M pour une distance de moins de 50 cm.

## **2.2) Alimentation**

- Respecter les caractéristiques spécifiées dans la fiche technique (tension d'alimentation, fréquence, tolérance des valeurs, stabilité, variations ...).
- Il est préférable que l'alimentation provienne d'un dispositif à sectionneur équipés de fusibles pour les éléments d'instrumentation, et que la ligne d'alimentation soit la plus direct possible à partir du sectionneur. Eviter l'utilisation de cette alimentation pour la commande de relais, de contacteurs, d'éléctrovannes etc ...
- Si le circuit d'alimentation est fortement parasité par la commutation de groupes statiques à thyristors, de moteur, de variateur de vitesse, ... il serait nécessaire de monter un transformateur d'isolement prévu spécifiquement pour l'instrumentation en reliant l'écran à la terre.
- Il est également important que l'installation possède une bonne prise de terre, et préférable que la tension par rapport au neutre n'excède pas 1V, et que la résistance soit intérieure à 6 ohms.
- Si l'installation est située à proximité de générateurs haute fréquence ou d'installations de soudage à l'arc, il est préférable de monter des filtres secteur adéquats.

#### **2.3) Entrées / Sorties**

- Dans un environnement sévère, il est conseillé d'utiliser des câbles blindés et torsadés dont la tresse de masse sera reliée à la terre en un seul point.
- Il est conseillé de séparer les lignes d'entrées / sorties des lignes d'alimentation afin d'éviter les phénomènes de couplage.
- Il est également conseillé de limiter autant que possible les longueurs de câbles de données.

# <span id="page-10-0"></span>**Câblages / encombrement**

# LOREME

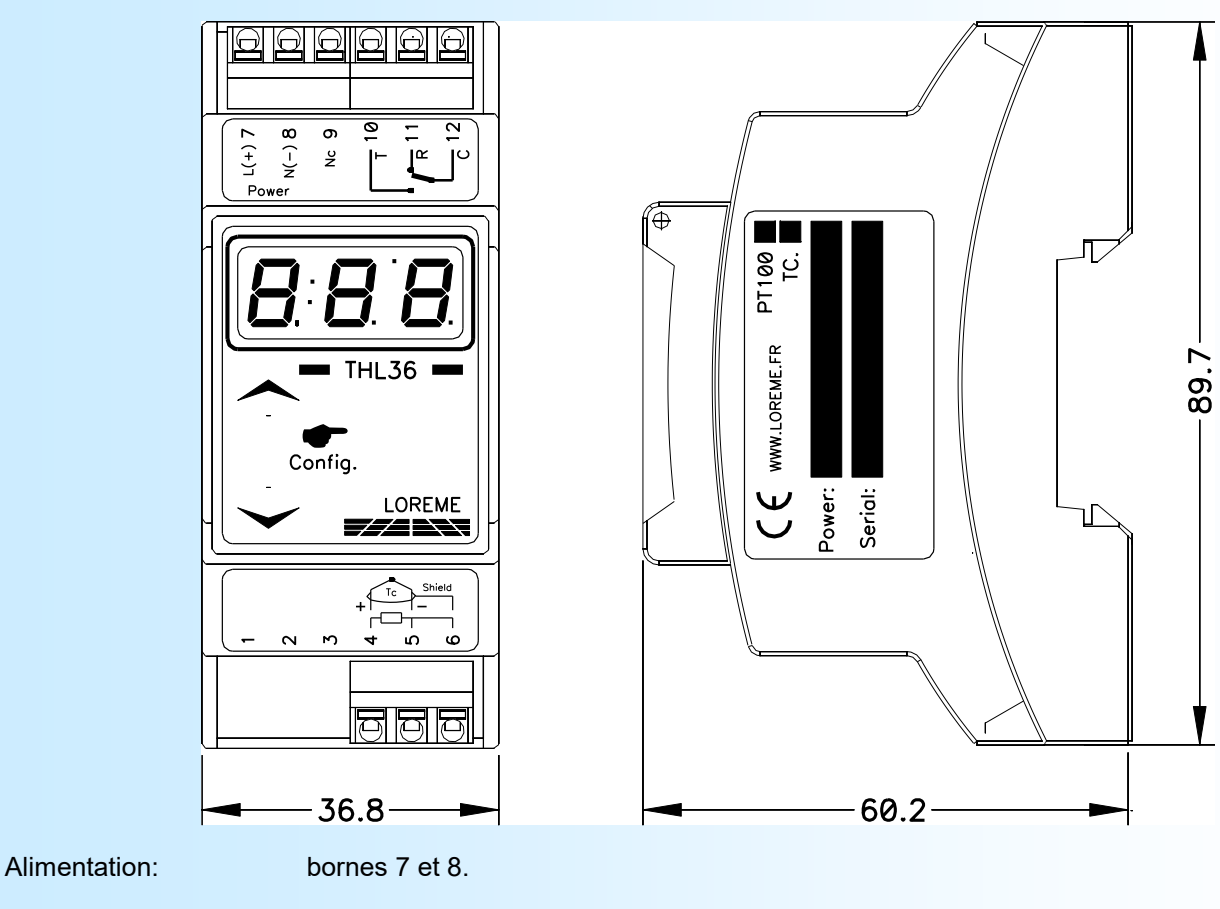

Entrée PT100: bornes 4 (+), 5 (-), 6 (ligne).<br>Entrée Thermocouple: bornes 4 (+), 5 (-). Entrée Thermocouple:

Relais: borne 10 (travail), borne 11 (repos), borne 12 (commun).